<span id="page-0-0"></span>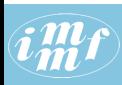

#### [JSON & D3.js](#page-44-0)

V. Batagelj

[Introduction](#page-2-0)

[Description of](#page-6-0) networks

[JSON](#page-13-0)

[JSON and](#page-26-0) D3.js

[JSON and R](#page-31-0)

[Displayer](#page-34-0)

[To do](#page-40-0)

[References](#page-43-0)

### Network visualization based on JSON and D3.js

Vladimir Batagelj

IMFM Ljubljana and IAM UP Koper

Second European Conference on Social Networks June 14-17, 2016, Paris

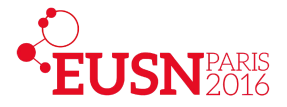

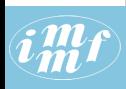

### Outline

#### [JSON & D3.js](#page-0-0)

#### V. Batagelj

[Introduction](#page-2-0)

[Description of](#page-6-0) networks

[JSON](#page-13-0)

[JSON and](#page-26-0) D3.js

[JSON and R](#page-31-0)

[Displayer](#page-34-0)

[To do](#page-40-0)

[References](#page-43-0)

- 1 [Introduction](#page-2-0)
- 2 [Description of networks](#page-6-0)
- 3 [JSON](#page-13-0)
- [JSON and D3.js](#page-26-0)
- [JSON and R](#page-31-0)
- 6 [Displayer](#page-34-0)
- [To do](#page-40-0)
- **[References](#page-43-0)**

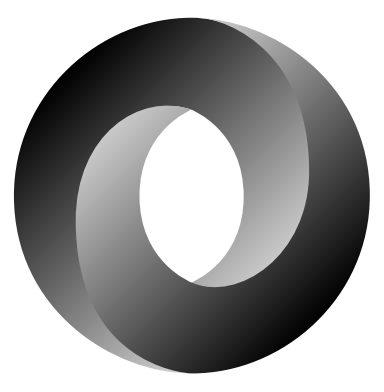

イロト イ押ト イヨト イヨト

 $OQ$ 

 $\equiv$ 

Vladimir Batagelj: [vladimir.batagelj@fmf.uni-lj.si](mailto:vladimir.batagelj@fmf.uni-lj.si)

Current version of slides (14. junij 2016 ob 14 : 40): [EUSN'16 slides PDF](http://vladowiki.fmf.uni-lj.si/lib/exe/fetch.php?media=notes:vlado:pdf:netvis.pdf)

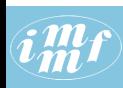

### <span id="page-2-0"></span>Motivation

#### [JSON & D3.js](#page-0-0)

V. Batagelj

#### [Introduction](#page-2-0)

[Description of](#page-6-0) networks

[JSON](#page-13-0)

[JSON and](#page-26-0) D3.js

[JSON and R](#page-31-0)

[Displayer](#page-34-0)

[To do](#page-40-0)

[References](#page-43-0)

## Work in progress!!!

A year and half ago I wanted to visualize some networks in Python. I was not satisfied with existing options. The library [matplotlib](http://matplotlib.org/gallery.html) (also used by [NetworkX\)](https://networkx.github.io/) is developed for visualization of statistical data and results.

On the other side there exists an excellent library [D3.js](http://d3js.org/) for interactive visualization on the web (and locally) in SVG format. Most of the network data for D3.js are prepared in the JSON format. There exist many nice D3.js based network visualizations.

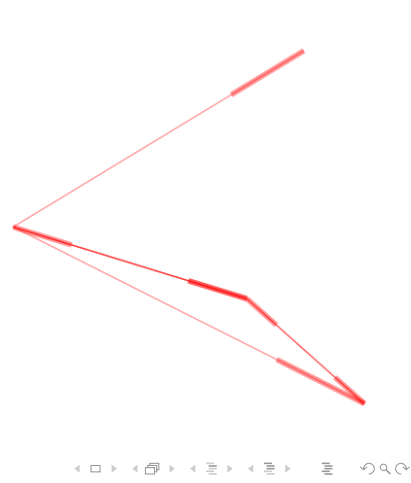

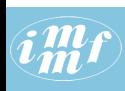

### Networks in D3.js

#### [JSON & D3.js](#page-0-0)

V. Batagelj

#### [Introduction](#page-2-0)

[Description of](#page-6-0) networks

[JSON](#page-13-0)

[JSON and](#page-26-0) D<sub>3</sub>.js

[JSON and R](#page-31-0)

[Displayer](#page-34-0)

[To do](#page-40-0)

[References](#page-43-0)

- Force: [Force-Directed Graph,](http://bl.ocks.org/mbostock/4062045) [Force Layout & Matrix Market](http://bl.ocks.org/mbostock/2846454) [Format,](http://bl.ocks.org/mbostock/2846454) [3D Force Layout;](https://vida.io/documents/N4jSip7n68yQ48DXp) [An A to Z of extra features for the d3]([[http://www.coppelia.io/2014/07/an-a-to-z-of-extra-features-for-the-d3-force-layout/) [force layout]([[http://www.coppelia.io/2014/07/an-a-to-z-of-extra-features-for-the-d3-force-layout/)
- Directed: [Directed Graph Editor,](http://bl.ocks.org/rkirsling/5001347) [Directed Edges \(Curves and](http://bl.ocks.org/mbostock/1153292) [Arrow Markers\),](http://bl.ocks.org/mbostock/1153292) [Mobile Patent Suits](http://bl.ocks.org/mbostock/1153292)
	- Matrix: [Co-occurrence Matrix](https://bost.ocks.org/mike/miserables/)
	- **Hive: [Hive Plots](https://bost.ocks.org/mike/hive/)**
	- Chord: [Chord Diagram,](https://bost.ocks.org/mike/uberdata/) [Hierarchical Edge Bundling](http://mbostock.github.io/d3/talk/20111116/bundle.html)
	- Applications: [Linked JAZZ,](https://linkedjazz.org/network/) [Ontology Visualization,](http://vowl.visualdataweb.org/webvowl/) [Visualizing](http://www.redotheweb.com/DependencyWheel/) [Package Dependencies,](http://www.redotheweb.com/DependencyWheel/) [Connectome explorer for the "brain" of](https://elegans.herokuapp.com/) [C. elegans,](https://elegans.herokuapp.com/) [Gene functional interaction networks](http://imp.princeton.edu/)
	- More: [D3 gallery,](https://github.com/mbostock/d3/wiki/Gallery#force-layout) The Big List of D3. is Examples Christophe [Viau,](http://christopheviau.com/d3list/) [Over 2000 D3.js Examples and Demos](http://techslides.com/over-2000-d3-js-examples-and-demos)

 $\mathbf{A} \equiv \mathbf{A} + \mathbf{A} + \mathbf{B} + \mathbf{A} + \mathbf{B} + \mathbf{A} + \mathbf{B} + \mathbf{A} + \mathbf{B} + \mathbf{A} + \mathbf{B} + \mathbf{A} + \mathbf{B} + \mathbf{A} + \mathbf{B} + \mathbf{A} + \mathbf{B} + \mathbf{A} + \mathbf{B} + \mathbf{A} + \mathbf{B} + \mathbf{A} + \mathbf{B} + \mathbf{A} + \mathbf{B} + \mathbf{A} + \mathbf{B} + \mathbf{A} + \mathbf{B} + \mathbf{A} + \math$ 

 $PQQ$ 

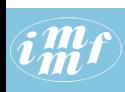

### Project

#### [JSON & D3.js](#page-0-0)

V. Batagelj

#### [Introduction](#page-2-0)

[Description of](#page-6-0) networks

[JSON](#page-13-0)

[JSON and](#page-26-0) D3.js

[JSON and R](#page-31-0)

[Displayer](#page-34-0)

[To do](#page-40-0)

[References](#page-43-0)

- netJSON: develop a JSON based format for description of networks. It should be "complete" – it can be used also to describe multi-relational, temporal, two-mode networks, and collections of networks. netJSON network description can be extended with a layout information. [\(jsongraph\)](https://github.com/jsongraph/json-graph-specification)
- netD3.js: collect and adapt for netJSON selected existing network visualization solutions based on D3.js, and develop new ones.

netJSON could serve as a data exchange format among network analysis programs (conversion program from/to netJSON).

Programers may export their results in netJSON and use net3D.js for their visualization.

イロト イ部 トイモト イモト 一番

 $\Omega$ 

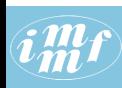

### netJSON and netD3.js for SNA analysts

#### [JSON & D3.js](#page-0-0)

#### V. Batagelj

#### [Introduction](#page-2-0)

[Description of](#page-6-0) networks

[JSON](#page-13-0)

[JSON and](#page-26-0) D<sub>3</sub>.js

[JSON and R](#page-31-0)

[Displayer](#page-34-0)

[To do](#page-40-0)

[References](#page-43-0)

### $network \rightarrow netJSON \rightarrow SVG \rightarrow \{PDF, PNG, EPS\}$

- Prepare your network data in netJSON format (in a text editor, from Excel tables using R, export from SNA programs and convert to netJSON). Add the layout information.
- Use selected netD3.js templates to visualize the network.
- Optionally, save the SVG picture, enhance it in some vector graphics editor (AI, [Inkscape\)](https://inkscape.org/en/) and export it in selected format  $(PDF, ESP, PNG, \ldots).$

 $\mathbf{A} \equiv \mathbf{A} + \mathbf{A} + \mathbf{B} + \mathbf{A} + \mathbf{B} + \mathbf{A} + \mathbf{B} + \mathbf{A} + \mathbf{B} + \mathbf{A} + \mathbf{B} + \mathbf{A} + \mathbf{B} + \mathbf{A} + \mathbf{B} + \mathbf{A} + \mathbf{B} + \mathbf{A} + \mathbf{B} + \mathbf{A} + \mathbf{B} + \mathbf{A} + \mathbf{B} + \mathbf{A} + \mathbf{B} + \mathbf{A} + \mathbf{B} + \mathbf{A} + \mathbf{B} + \mathbf{A} + \math$ 

 $OQ$ 

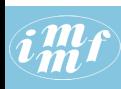

### <span id="page-6-0"></span>**Networks**

#### [JSON & D3.js](#page-0-0)

V. Batagelj

[Introduction](#page-2-0)

#### [Description of](#page-6-0) networks

[JSON](#page-13-0)

[JSON and](#page-26-0) D<sub>3</sub>.js

[JSON and R](#page-31-0)

[Displayer](#page-34-0)

[To do](#page-40-0)

[References](#page-43-0)

A *network* is based on two sets – set of *nodes* (vertices), that represent the selected *units*, and set of *links* (lines), that represent ties between units. They determine a graph. A line can be directed an *arc*, or *undirected* – an edge.

Additional data about nodes or links may be known – their *properties* (attributes). For example: name/label, type, value, . . .

### $Network = Graph + Data$

A network  $\mathcal{N} = (\mathcal{V}, \mathcal{L}, \mathcal{P}, \mathcal{W})$  consists of:

- a graph  $G = (\mathcal{V}, \mathcal{L})$ , where V is the set of nodes, A is the set of arcs,  $\mathcal E$  is the set of edges, and  $\mathcal L = \mathcal E \cup \mathcal A$  is the set of links.  $n = |\mathcal{V}|$ ,  $m = |\mathcal{L}|$
- P vertex value functions / properties:  $p: V \to A$
- W line value functions / weights:  $w : \mathcal{L} \rightarrow \mathcal{B}$

 $\mathbf{C} = \mathbf{C} + \mathbf{C} \mathbf{D} + \mathbf{C} \mathbf{D$  $PQQ$ 

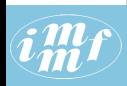

### Description of networks

#### [JSON & D3.js](#page-0-0)

V. Batagelj

[Introduction](#page-2-0)

[Description of](#page-6-0) networks

[JSON](#page-13-0)

[JSON and](#page-26-0) D<sub>3</sub>.js

[JSON and R](#page-31-0)

[Displayer](#page-34-0)

[To do](#page-40-0)

[References](#page-43-0)

How to describe a network  $\mathcal{N}$ ? In principle the answer is simple – we list its components  $V, L, P$ , and W.

The simplest way is to describe a network  $\mathcal N$  by providing  $(\mathcal V, \mathcal P)$  and  $(\mathcal{L}, \mathcal{W})$  in a form of two tables.

As an example, let us describe a part of network determined by the following works:

[Generalized blockmodeling,](http://www.cambridge.org/tw/academic/subjects/sociology/sociology-general-interest/generalized-blockmodeling) [Clustering with relational constraint,](http://link.springer.com/article/10.1007%2FBF02293706) [Partitioning signed social networks,](http://www.sciencedirect.com/science/article/pii/S0378873308000397) [The Strength of Weak Ties](http://www.journals.uchicago.edu/doi/abs/10.1086/225469)

There are nodes of different types (modes): persons, papers, books, series, journals, publishers; and different relations among them: author of, editor of, contained in, cites, published by.

Both tables are often maintained in Excel. They can be exported as text in [CSV](https://en.wikipedia.org/wiki/Comma-separated_values) (Comma Separated Values) format.

V. Batageli JSON & D3.is

 $\mathbf{C} = \mathbf{C} + \mathbf{C} \mathbf{D} + \mathbf{C} \mathbf{D$ 

 $PQQ$ 

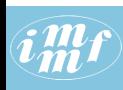

### bibNodes.csv

#### [JSON & D3.js](#page-0-0)

#### V. Batagelj

[Introduction](#page-2-0)

[Description of](#page-6-0) networks

[JSON](#page-13-0)

[JSON and](#page-26-0) D3.js

[JSON and R](#page-31-0)

[Displayer](#page-34-0)

[To do](#page-40-0)

[References](#page-43-0)

name;mode;country;sex;year;vol;num;fPage;lPage;x;y "Batagelj, Vladimir";person;SI;m;;;;;;809.1;653.7 "Doreian, Patrick";person;US;m;;;;;;358.5;679.1 "Ferligoj, Anuška";person;SI;f;;;;;;619.5;680.7 "Granovetter, Mark";person;US;m;;;;;;145.6;660.5 "Moustaki, Irini";person;UK;f;;;;;;783.0;228.0 "Mrvar, Andrej";person;SI;m;;;;;;478.0;630.1 "Clustering with relational constraint";paper;;;1982;47;;413;426;684.1;3 "The Strength of Weak Ties";paper;;;1973;78;6;1360;1380;111.3;329.4 "Partitioning signed social networks";paper;;;2009;31;1;1;11;408.0;337.8 "Generalized Blockmodeling";book;;;2005;24;;1;385;533.0;445.9  $"Psychometrika";journal;;;;;;;741.8;086.1$ "Social Networks";journal;;;;;;;;321.4;236.5 "The American Journal of Sociology";journal;;;;;;;;111.3;168.9 "Structural Analysis in the Social Sciences";series;;;;;;;;310.4;082.8 "Cambridge University Press";publisher;UK;;;;;;;534.3;238.2 "Springer";publisher;US;;;;;;;884.6;174.0

### [bibNodes.csv](http://vlado.fmf.uni-lj.si/pub/vis/EUSN/bibNodes.csv)

イロト イ押 トイヨ トイヨト  $OQ$ 

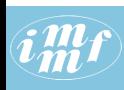

### bibLinks.csv

#### [JSON & D3.js](#page-0-0)

V. Batagelj

[Introduction](#page-2-0)

[Description of](#page-6-0) networks

[JSON](#page-13-0)

[JSON and](#page-26-0) D3.js

[JSON and R](#page-31-0)

[Displayer](#page-34-0)

[To do](#page-40-0)

[References](#page-43-0)

from;relation;to "Batagelj, Vladimir";authorOf;"Generalized Blockmodeling" "Doreian, Patrick";authorOf;"Generalized Blockmodeling" "Ferligoj, Anuška";authorOf;"Generalized Blockmodeling" "Batagelj, Vladimir";authorOf;"Clustering with relational constraint" "Ferligoj, Anuška";authorOf; "Clustering with relational constraint" "Granovetter, Mark";authorOf;"The Strength of Weak Ties" "Granovetter, Mark";editorOf;"Structural Analysis in the Social Sciences" "Doreian, Patrick";authorOf;"Partitioning signed social networks" "Mrvar, Andrej";authorOf;"Partitioning signed social networks" "Moustaki, Irini";editorOf;"Psychometrika" "Doreian, Patrick";editorOf;"Social Networks"<br>"Generalized Blockmodeling";containedIn;"Structural Analysis in the Soci "Clustering with relational constraint";containedIn;"Psychometrika" "The Strength of Weak Ties"; containedIn; "The American Journal of Sociolo "Partitioning signed social networks";containedIn;"Social Networks" "Partitioning signed social networks";cites;"Generalized Blockmodeling" "Generalized Blockmodeling";cites;"Clustering with relational constraint" "Structural Analysis in the Social Sciences";publishedBy;"Cambridge Univ "Psychometrika";publishedBy;"Springer"

[bibLinks.csv](http://vlado.fmf.uni-lj.si/pub/vis/EUSN/bibLinks.csv)

イロト イ押 トイヨ トイヨト  $OQ$ 

### **WA CSV2Pajek.R**

#### [JSON & D3.js](#page-0-0)

```
V. Batagelj
Introduction
Description of
networks
JSON
JSON and
D3.js
JSON and R
Displayer
To do
References
                       # transforming CSV file to Pajek files
                       # by Vladimir Batagelj, June 2016
                       setwd("C:/Users/batagelj/work/Python/graph/SVG/EUSN")
                        colC <- c(rep("character",4),rep("integer",7)); nas <- c("","NA","NaN")
                       nodes <- read.csv2("bibNodes.csv",encoding='UTF-8',colClasses=colC,na.strings=nas)
                       n <- nrow(nodes); M <- factor(nodes$mode); S <- factor(nodes$sex)
                       mod \leq levels(M); sx \leq levels(S); S \leq as.numeric(S); S[is.na(S)] \leq 0
                       links <- read.csv2("bibLinks.csv",encoding='UTF-8',colClasses="character")
                       F <- factor(links$from,levels=nodes$name,ordered=TRUE)
                       T <- factor(links$to,levels=nodes$name,ordered=TRUE)
                       R <- factor(links$relation); rel <- levels(R)
                       net <- file("bib.net","w"); cat('*vertices ',n,'\n',file=net)
                       clu <- file("bibMode.clu","w"); sex <- file("bibSex.clu","w")
                       cat('%',file=clu); cat('%',file=sex)
                       for(i in 1:length(mod)) cat(' ',i,mod[i],file=clu)
                       cat('\n*vertices ',n,'\n',file=clu)
                       for(i in 1:length(sx)) cat(' ' , i, sx[i], file=sex)cat('\n*vertices ',n,'\n',file=sex)
                       for(y \in \{1:n\} f
                          \text{cat}(v, \text{'}''), nodes$name[v],'"\n',sep='',file=net);
                          cat(M[v], ' \nightharpoonup n'.file=clu); cat(S[v], ' \nightharpoonup n'.file=sex)}
for(r in 1:length(rel)) cat('*arcs :',r,' "',rel[r],'"\n',sep='',file=net)
                       cat('*arcs\n',file=net)
                       for(a in 1:nrow(links))
                          \text{cat}(\overline{\text{Rfa}}_1^*, \cdots, \overline{\text{Ffa}}_1^*, \cdots, \overline{\text{Tfa}}_1^*, \cdots, \overline{\text{Tfa}}_1^*, \cdots, \overline{\text{Tfa}}_1^*, \cdots, \overline{\text{Tfa}}_1^*, \cdots, \overline{\text{Tfa}}_1^*, \cdots, \overline{\text{Tfa}}_1^*, \cdots, \overline{\text{Tfa}}_1^*, \cdots, \overline{\text{Tfa}}_1^*, \cdots, \overline{\text{Tfa}}_1^*, \cdots, \overline{\text{Tfa}}_1^*, \cdots, \overline{\text{Tfa}}_1close(net); close(clu); close(sex)
```
[CSV2Pajek.R](http://vlado.fmf.uni-lj.si/pub/vis/EUSN/CSV2Pajek.R)

イロト イ押 トイヨ トイヨ トーヨ  $\Omega$ 

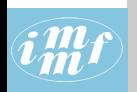

### bib.net

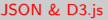

#### V. Batagelj

[Introduction](#page-2-0)

[Description of](#page-6-0) networks

[JSON](#page-13-0)

[JSON and](#page-26-0) D3.js

[JSON and R](#page-31-0)

[Displayer](#page-34-0)

[To do](#page-40-0)

[References](#page-43-0)

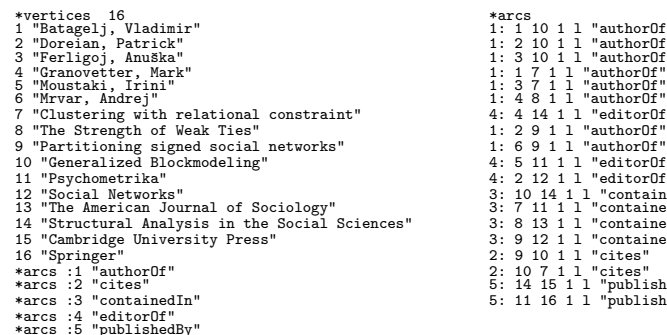

1: 1 10 1 1 "authorOf"  $1: 2 10 1 1$  "authorOf"<br> $1: 3 10 1 1$  "authorOf"  $\overline{3}$   $\overline{10}$   $\overline{11}$  "authorOf"<br>1: 1 7 1 l "authorOf"  $1: 1 7 1 1$  "authorOf"<br> $1: 3 7 1 1$  "authorOf"  $4 \cdot 4$  14 1 l "editorOf"  $1: 2 9 1 1$  "authorOf"  $1: 6911$  "authorOf" 10 "Generalized Blockmodeling" 4: 5 11 1 l "editorOf"  $4: 2 12 1 1$  "editorOf" 3: 10 14 1 1 "containedIn" 3: 7 11 1 1 "containedIn"  $3: 8$  13 1 l "containedIn" 3: 9 12 1 l "containedIn" 2: 9 10 1 l "cites" 2: 10 7 1 1 "cites"  $\overline{5}$ :  $\overline{14}$   $\overline{15}$   $\overline{1}$   $\overline{1}$  "publishedBy"  $5: 11$  16 1 l "publishedBy"

イロト イ押 トイヨ トイヨト

 $\equiv$ 

 $OQ$ 

#### [bib.net,](http://vlado.fmf.uni-lj.si/pub/vis/EUSN/bib.net) [bibMode.clu,](http://vlado.fmf.uni-lj.si/pub/vis/EUSN/bibMode.clu) [bibSex.clu,](http://vlado.fmf.uni-lj.si/pub/vis/EUSN/bibSex.clu)

### <span id="page-12-0"></span>Bibliographic network – picture / Pajek

 $\bm{i}^{\bm{m}}_{\bm{m}}\bm{f}$ 

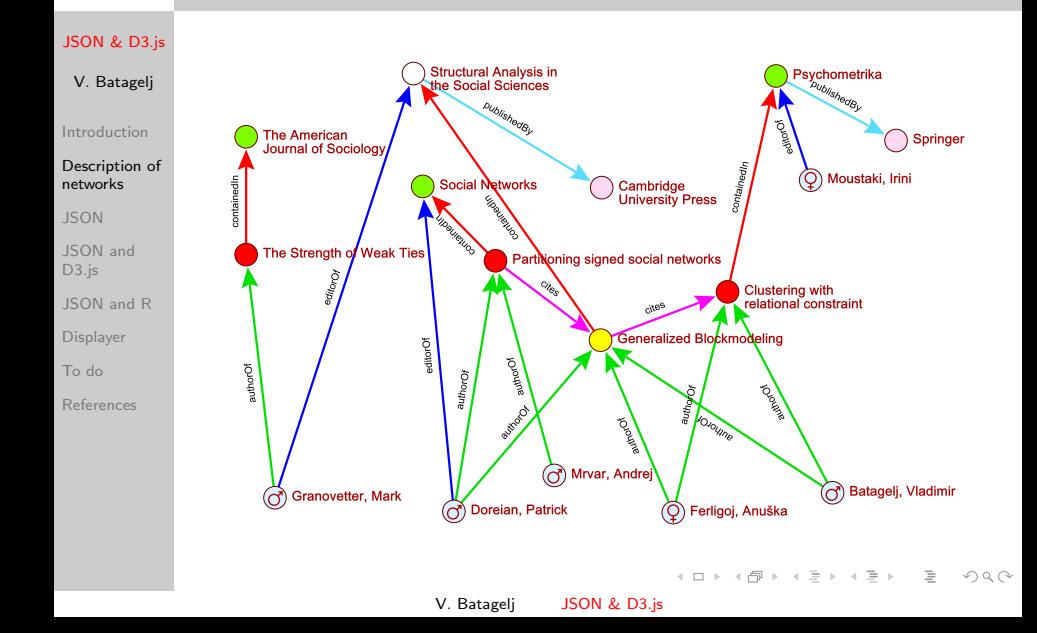

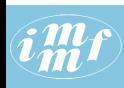

### <span id="page-13-0"></span>XML api – JSON api

#### [JSON & D3.js](#page-0-0)

V. Batagelj

[Introduction](#page-2-0)

[Description of](#page-6-0) networks

#### **[JSON](#page-13-0)**

[JSON and](#page-26-0) D<sub>3</sub>.js

[JSON and R](#page-31-0)

[Displayer](#page-34-0)

[To do](#page-40-0)

[References](#page-43-0)

In near past, for description of structured data the [XML](https://en.wikipedia.org/wiki/XML) (Extensible Markup Language) was mostly used. In last five years a JSON format started to replace it. [Google trends](http://www.google.com/trends/explore?q=xml+api#q=xml%20api%2C%20json%20api&cmpt=q)

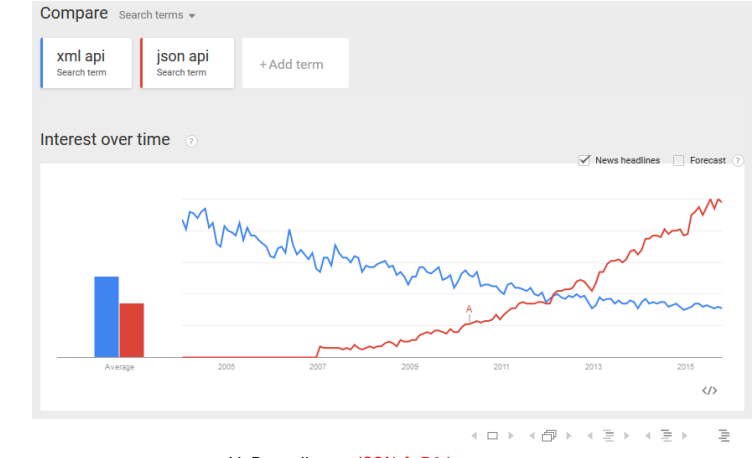

 $OQ$ 

V. Batagelj [JSON & D3.js](#page-0-0)

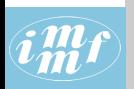

### <span id="page-14-0"></span>JSON

#### [JSON & D3.js](#page-0-0)

V. Batagelj

[Introduction](#page-2-0)

[Description of](#page-6-0) networks

#### [JSON](#page-13-0)

[JSON and](#page-26-0) D3.js

[JSON and R](#page-31-0)

[Displayer](#page-34-0)

[To do](#page-40-0)

[References](#page-43-0)

JSON (JavaScript Object Notation) is a text data format that preserves the structure of data objects. It is "compatible" with basic data structures in modern programming languages.

The initial version of JSON vas developed by Douglas Crockford (around 2002). He based it on the Javascript notation. The principal idea is: if we apply on a string (sequence of characters) containing a description of a data object, the Javascript function eval we get as its result the corresponding data object. JSON is a programming language independent, open code standard for exchange of data among programs.

Two JSON standards exist:

- The JSON Data Interchange Format. [Standard ECMA-404,](http://www.ecma-international.org/publications/standards/Ecma-404.htm) October 2013.
- The JavaScript Object Notation (JSON) Data Interchange Format [Request for Comments: 7159,](https://tools.ietf.org/html/rfc7159) [M](#page-15-0)[ar](#page-13-0)[ch](#page-14-0) [2](#page-15-0)[0](#page-12-0)[1](#page-13-0)[4](#page-25-0)[.](#page-26-0)

 $PQQ$ 

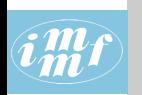

### <span id="page-15-0"></span>**JSON**

#### [JSON & D3.js](#page-0-0)

V. Batagelj

[Introduction](#page-2-0)

[Description of](#page-6-0) networks

#### **[JSON](#page-13-0)**

[JSON and](#page-26-0) D3.js [JSON and R](#page-31-0) [Displayer](#page-34-0)

[To do](#page-40-0)

```
References
```

```
{
 "firstName": "John",
  "lastName": "Smith",
  "isAlive": true,
  "age": 25,
  "address": {
   "streetAddress": "21 2nd Street",
    "city": "New York",
   "state": "NY",
   "postalCode": "10021-3100"
 },
  "phoneNumbers": [
   {
     "type": "home",
     "number": "212 555-1234"
    },
    {
     "type": "office",
     "number": "646 555-4567"
   }
 ],
  "children": [],
  "spouse": null
} Wikipedia
                                  イロト イ部 トイモト イモトー
```
V. Batagelj [JSON & D3.js](#page-0-0)

 $\equiv$   $\curvearrowleft$   $\curvearrowright$   $\curvearrowright$ 

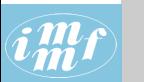

### JSON

#### [JSON & D3.js](#page-0-0)

#### V. Batagelj

[Introduction](#page-2-0)

[Description of](#page-6-0) networks

#### **[JSON](#page-13-0)**

[JSON and](#page-26-0) D<sub>3</sub>.js

[JSON and R](#page-31-0)

[Displayer](#page-34-0)

[To do](#page-40-0)

[References](#page-43-0)

XML is appropriate for describing the structure of textual data, JSON is becoming the first choice for describing structured data. JSON has much simpler grammar, is more readable and compatible with basic data structures in modern programming languages. All keys (names of fields) are in double quotes.

JSON files are by default based on the encoding Unicode (UTF-8).

The MIME type for JSON files is application/json, the recommended file extension is . json.

For work with JSON there exists supporting libraries for all important programming languages [http://www.json.org/.](http://www.json.org/)

 $\mathbf{A} \equiv \mathbf{A} + \mathbf{A} + \mathbf{B} + \mathbf{A} + \mathbf{B} + \mathbf{A} + \mathbf{B} + \mathbf{A} + \mathbf{B} + \mathbf{A} + \mathbf{B} + \mathbf{A} + \mathbf{B} + \mathbf{A} + \mathbf{B} + \mathbf{A} + \mathbf{B} + \mathbf{A} + \mathbf{B} + \mathbf{A} + \mathbf{B} + \mathbf{A} + \mathbf{B} + \mathbf{A} + \mathbf{B} + \mathbf{A} + \mathbf{B} + \mathbf{A} + \mathbf{B} + \mathbf{A} + \math$ 

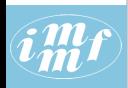

### $\left(\widehat{i}\frac{m}{m}f\right)$  JSON grammar

#### [JSON & D3.js](#page-0-0)

#### V. Batagelj

[Introduction](#page-2-0)

[Description of](#page-6-0) networks

#### **[JSON](#page-13-0)**

[JSON and](#page-26-0) D3.js

[JSON and R](#page-31-0)

[Displayer](#page-34-0)

[To do](#page-40-0)

[References](#page-43-0)

value object array string  $number$ true false  $null$ object  $\left\{ \right.$  $\left\langle \cdot \right\rangle$  members members pair pair, members pair string : value array  $\mathbf{L}$  $f$  elements  $1$ elements value value, elements

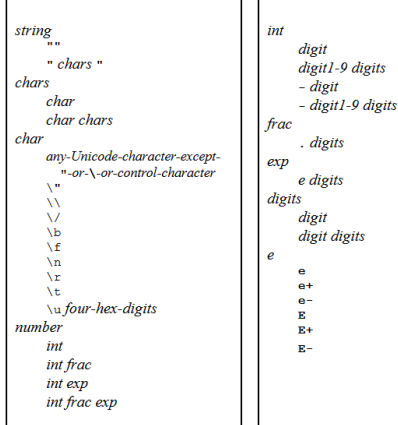

K ロ ▶ K (日) → K ヨ → K ヨ → D → D A (0)

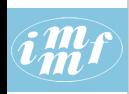

#### [JSON & D3.js](#page-0-0)

V. Batagelj

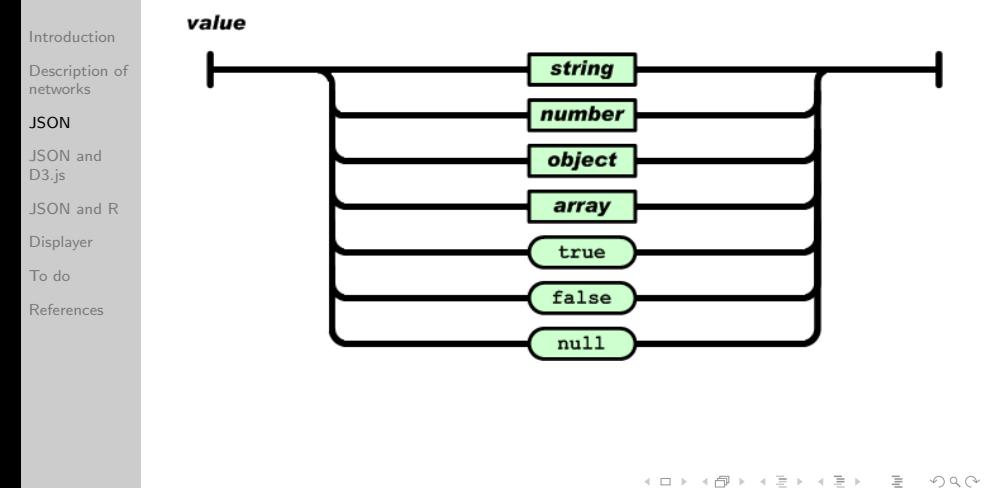

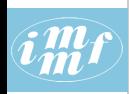

#### [JSON & D3.js](#page-0-0)

#### V. Batagelj

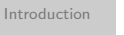

[Description of](#page-6-0) networks

#### **[JSON](#page-13-0)**

[JSON and](#page-26-0) D3.js

[JSON and R](#page-31-0)

[Displayer](#page-34-0)

[To do](#page-40-0)

[References](#page-43-0)

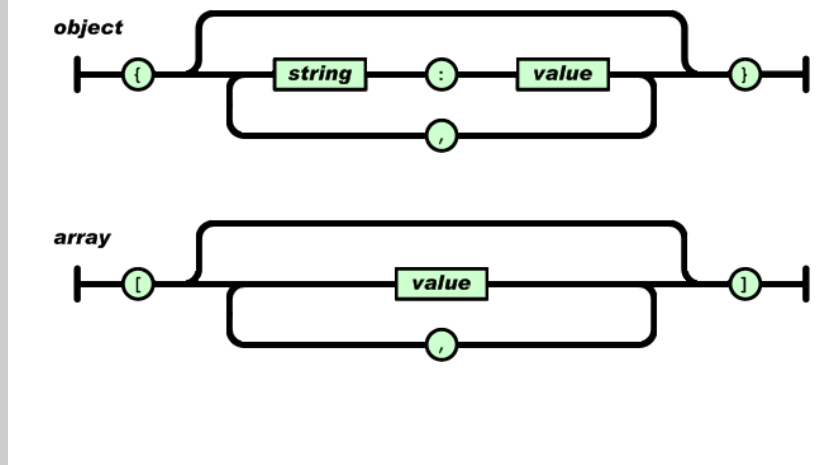

V. Batagelj [JSON & D3.js](#page-0-0)

イロト イ部ト イミト イモト

 $\equiv$ 

 $\mathcal{L} \subset \mathcal{L}$ 

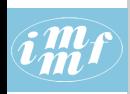

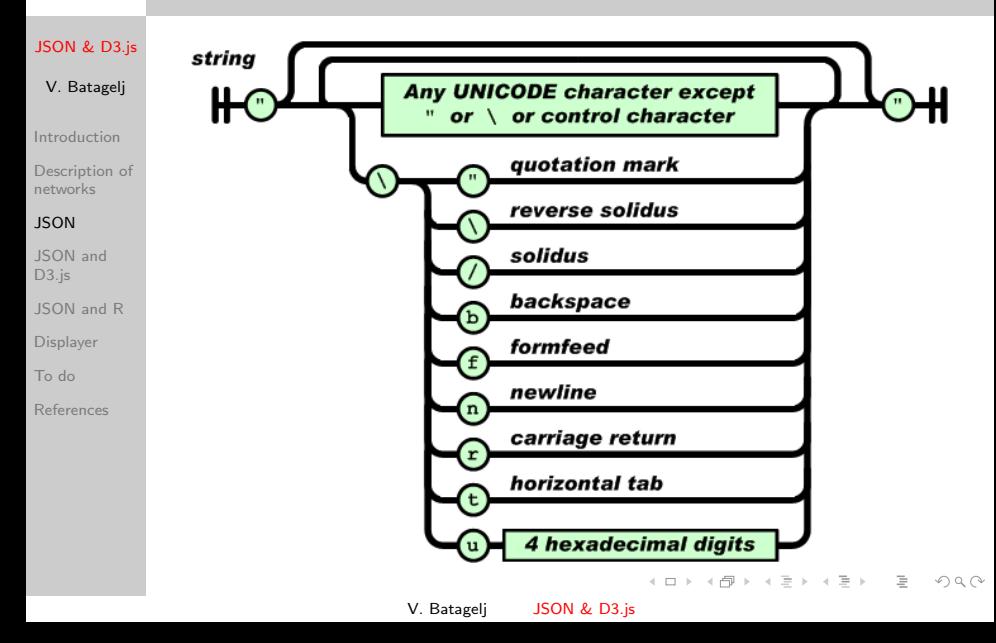

<span id="page-21-0"></span>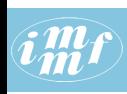

#### [JSON & D3.js](#page-0-0)

#### V. Batagelj

[Introduction](#page-2-0)

[Description of](#page-6-0) networks

#### **[JSON](#page-13-0)**

[JSON and](#page-26-0) D3.js

[JSON and R](#page-31-0)

[Displayer](#page-34-0)

[To do](#page-40-0)

[References](#page-43-0)

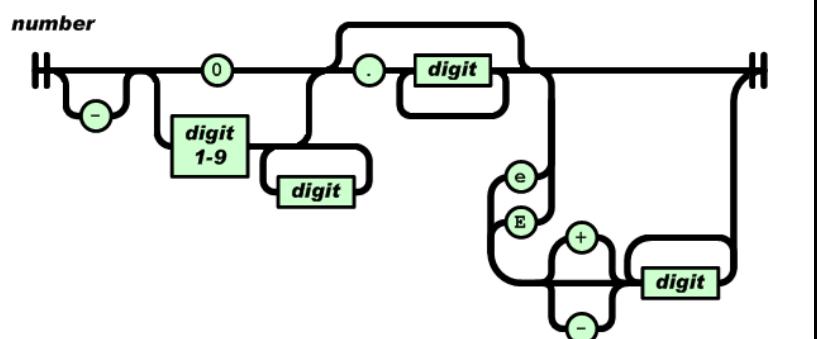

イロト イ部ト イミト イモト

 $\mathcal{L} \subset \mathcal{L}$ 

 $\equiv$ 

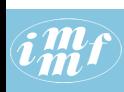

### <span id="page-22-0"></span>eval and JSON.parse

#### [eval.html](http://vlado.fmf.uni-lj.si/test/d3/eval.html)

#### [JSON & D3.js](#page-0-0)

```
V. Batagelj
Introduction
Description of
networks
JSON
JSON and
D3.js
JSON and R
Displayer
To do
References
             <html><head>
             <title>JSON: eval and parse</title>
             </head>
             <body>
             <script>
             var data='["abc",{"a":[true, null,3.14],"b":"BBBBB","c":12e+5}]'
             alert("JSON: " + data);
             document.write("JSON:<tt>"+data+"</tt><br>");
             var value = eval('(' + data + ')');
             console.log("eval:"); console.log(value);
             document.write("eval:<tt>"+JSON.stringify(value)+"</tt><br>");
             var json = JSON.parse(data);
             console.log("JSON.parse:"); console.log(json);
             </script>
             </body>
             </html>
```
To run the Javascript code I used the Google Chrome browser. To get the console we select Customize and Control GC / More tool[s /](#page-21-0) [D](#page-23-0)[e](#page-13-0)[ve](#page-22-0)[lo](#page-23-0)[p](#page-12-0)e[r](#page-25-0)[to](#page-12-0)[o](#page-13-0)[l](#page-25-0)[s](#page-26-0)  $OQ$ 

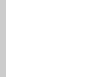

# <span id="page-23-0"></span> $\widehat{i\textbf{m}}$ f eval and JSON.parse

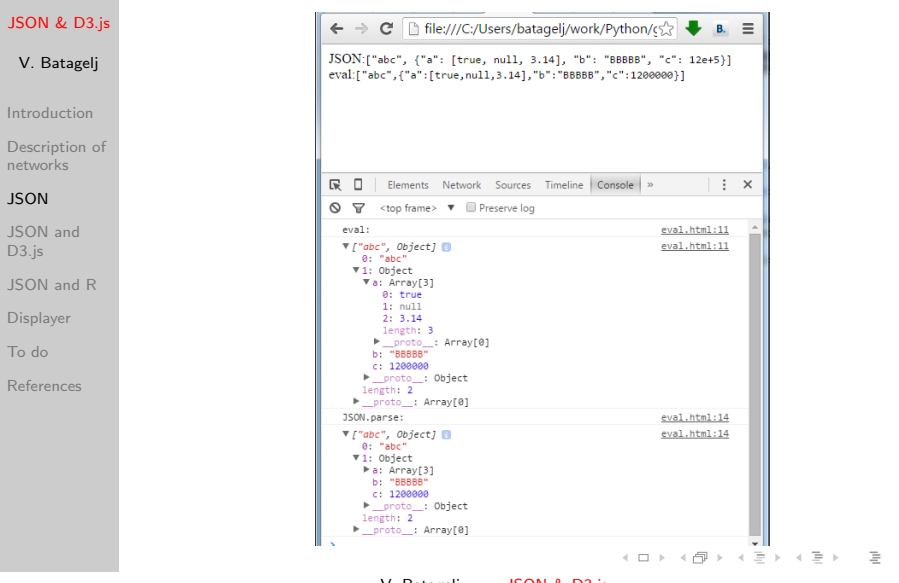

V. Batagelj [JSON & D3.js](#page-0-0)

 $\mathcal{L} \subset \mathcal{L}$ 

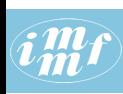

### Importing data as Javascript assignment [import.html](http://vlado.fmf.uni-lj.si/test/d3/import.html)

#### [JSON & D3.js](#page-0-0) V. Batagelj [Introduction](#page-2-0) [Description of](#page-6-0) networks **[JSON](#page-13-0)** [JSON and](#page-26-0) D3.js [JSON and R](#page-31-0) [Displayer](#page-34-0) [To do](#page-40-0) [References](#page-43-0) <html> <head> <title>JSON import</title> <script src="./person.js"></script> </head> <body> <script> document.write("JSON:<tt>"+person+"</tt><br>"); document.write("string:<tt>"+JSON.stringify(person)+"</tt><br>"); console.log("JSON:"); console.log(person); </script> </body> </html> [person.js](http://vlado.fmf.uni-lj.si/test/d3/person.js)

V. Batageli JSON & D3.is

イロト イ押 トイヨ トイヨト

 $OQ$ 

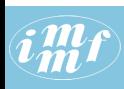

### <span id="page-25-0"></span>Well formed and valid JSON files

#### [JSON & D3.js](#page-0-0)

#### V. Batagelj

[Introduction](#page-2-0)

[Description of](#page-6-0) networks

#### **[JSON](#page-13-0)**

[JSON and](#page-26-0) D<sub>3</sub>.js

[JSON and R](#page-31-0)

[Displayer](#page-34-0)

[To do](#page-40-0)

[References](#page-43-0)

A JSON file is well formed iff it respects JSON's grammar. [Is my file well formed?](https://jsonformatter.curiousconcept.com/) service. [JSONlint - another checker.](http://jsonlint.com/) [JSON editor](http://www.jsoneditoronline.org/)

Similar to XML's DTD files or schema, we can impose additional restrictions to the structure of JSON files describing special types of data using [JSON schema](http://json-schema.org/) - the JSON files respecting these additional restrictions are called valid.

イロト イ部 トイモト イモト 一番

 $\Omega$ 

[Github,](https://github.com/json-schema/json-schema) [validation,](http://json-schema.org/latest/json-schema-validation.html) [JSON Schema Lint,](http://jsonschemalint.com/draft4/) [JSON Schema](http://www.jsonschemavalidator.net/) [validator.](http://www.jsonschemavalidator.net/)

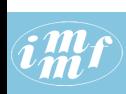

### <span id="page-26-0"></span>Simple example

#### [graph.json](http://vlado.fmf.uni-lj.si/test/d3/graph.json)

{

```
JSON & D3.js
 V. Batagelj
Introduction
Description of
networks
JSON
JSON and
D3.js
JSON and R
Displayer
To do
References
```

```
"info":{"org":0,"nNodes":4},
  "nodes":[
    {"name":"Ann","x":0.2,"y":0.2,"Num":1,"Size":100},
    {"name":"Ben","x":0.2,"y":0.8,"Num":4,"Size":500},
    {"name":"Tim","x":0.8,"y":0.2,"Num":2,"Size":200},
    {"name":"Zoe","x":0.8,"y":0.8,"Num":3,"Size":400}
 ],
  "links":[
    {"source":0,"target":1,"Count":1,"Weight":100},
    {"source":1,"target":2,"Count":1,"Weight":100},
    {"source":2,"target":3,"Count":1,"Weight":100},
    {"source":1,"target":3,"Count":2,"Weight":300}
  ]
}
In graph. is the JSON description is assigned to the variable graph:
graph = {
  "info":{"org":0,"nNodes":4},
  "nodes":[
...
  ]
}
                                      イロト イ押 トイヨ トイヨト
                  V. Batagelj JSON & D3.js
```
 $OQ$ 

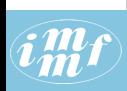

### <span id="page-27-0"></span>Circular layout

adapted from Brath and Jonker, p. 257-258

#### [JSON & D3.js](#page-0-0)

```
V. Batagelj
Introduction
Description of
networks
JSON
JSON and
D3.js
JSON and R
Displayer
To do
References
             <!DOCTYPE html>
             \frac{\text{th}}{\text{mm}}<head>
             <meta charset="utf-8">
             <script src="./graph.js"></script>
             <!-- script src="./class.js"></script -->
             <script src="http://d3js.org/d3.v3.min.js"></script>
             </head>
             <body>
             <script>
             // set up the drawing area
             var width = 500,
               height = 500;
             var svg = d3.select("body").append("svg")
                .attr("width", width)
                .attr("height", height)
                .attr("xmlns", "http://www.w3.org/2000/svg");
             // angle and radius for layout assistance
             var ang = 2 * Math.PI / graph.nodes.length;
             var rad = width / 2.5;
```
V. Batageli JSON & D3.is

イロン イ押ン イヨン イヨン 一手

 $PQQ$ 

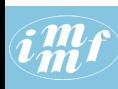

### <span id="page-28-0"></span> $\mathcal{L}(M)$  . . . Circular layout

#### [JSON & D3.js](#page-0-0)

```
// create the links
V. Batagelj
              var link = svg.selectAll("line")
                .data(graph.links).enter().append("line")
                .style("stroke","blue")
Introduction
                .attr("stroke-width",2)
Description of
                .attr("x1",function(d){return(rad*Math.cos(d.source*ang)+.5*width);})
networks
                .attr("y1",function(d){return(rad*Math.sin(d.source*ang)+.5*width);})
                .attr("x2",function(d){return(rad*Math.cos(d.target*ang)+.5*width);})
JSON
                .attr("y2",function(d){return(rad*Math.sin(d.target*ang)+.5*width);});
JSON and
              // create the nodes and set out in a circular layout
D3.js
              var node = svg.selectAll("circle")
                .data(graph.nodes).enter().append("circle")
JSON and R
                .attr("r", 10).attr("cx",function(d,i){return(rad*Math.cos(i*ang)+.5*width);})
Displayer
                .attr("cy",function(d,i){return(rad*Math.sin(i*ang)+.5*width);})
                .attr("fill","yellow")
To do
                .attr("stroke","red");
References
              </script>
              </body>
              graphCircle.html; class.json, class.js, classCircle.html
              + labels: classCircleL.html
              + permutation: classP.json, classP.js, classCircleP.htm
                                                                                    OQV. Batageli JSON & D3.is
```
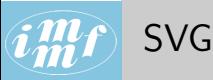

#### [JSON & D3.js](#page-0-0)

V. Batagelj

[Introduction](#page-2-0)

[Description of](#page-6-0) networks

[JSON](#page-13-0)

#### [JSON and](#page-26-0) D3.js

[JSON and R](#page-31-0)

[Displayer](#page-34-0)

[To do](#page-40-0)

[References](#page-43-0)

<span id="page-29-0"></span>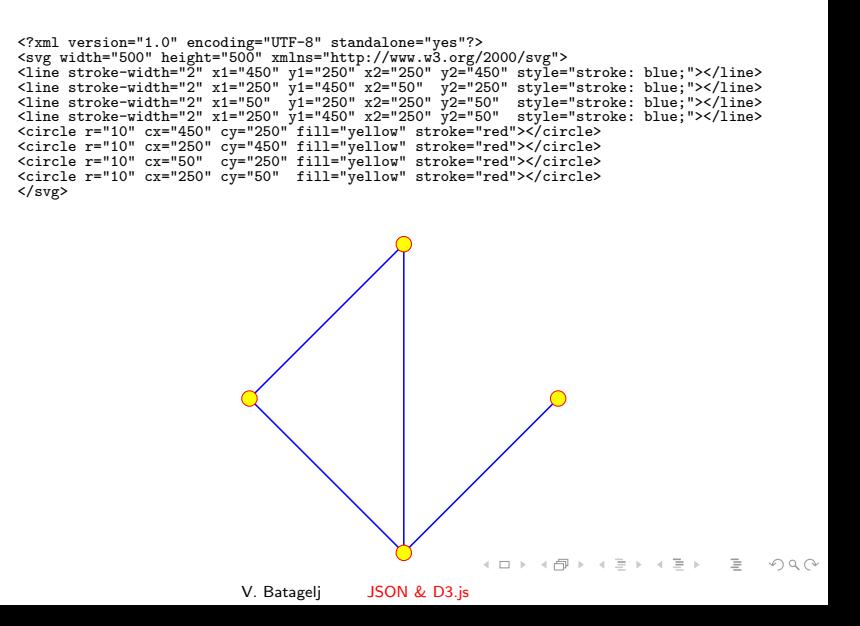

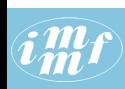

### Networks in JSON format / basic netJSON

#### [class.json](http://vlado.fmf.uni-lj.si/test/d3/class.json)

```
JSON & D3.js
                { "netJSON": "basic",
                  "info":{ "network": "class", "org": 1, "nNodes": 15,
V. Batagelj
                      "nArcs" : 30, "nEdges": 13, "nWeak" : 1,
                      "title" : "borrowing study materials",
                      "meta" : { "date": "October 2015", "author": "V. Batagelj" }
Introduction
                  },
Description of
                  "nodes": [
networks
                      { "id": 1, "short": "m02", "x": 0.1857, "y": 0.2781, "size": 1 },
{ "id": 2, "short": "m03", "x": 0.5482, "y": 0.6169, "size": 1 },
{ "id": 3, "short": "w07", "x": 0.2219, "y": 0.4526, "size": 2 },
JSON
JSON and
                     \{ "id": 4, "short": "w09", "x": 0.8078, "y": 0.3223, "size": 2 },
D<sub>3</sub>.js
                ...
                     { "id": 14, "short": "m89", "x": 0.4000, "y": 0.8469, "size": 1 },
JSON and R
                     { "id": 15, "short": "m96", "x": 0.3482, "y": 0.1778, "size": 1 }
                  ],
Displayer
                  "links": [
                     { "type": "arc", "source": 6, "target": 15, "weight": 1 },
To do
                     { "type": "arc", "source": 2, "target": 7, "weight": 1 },
References
                ...
                     { "type": "arc", "source":15, "target": 3, "weight": 1 },
                     \{ "type": "edge", "source": 6, "target": 12, "weight": 1 },
                ...
                      { "type": "edge", "source": 4, "target": 12, "weight": 1 },
                     { "type": "edge", "source": 6, "target": 13, "weight": 1 }
                  ]
               }
                                                                 서비 시 세 문 시 시 문 시 시 문 시 시 문 시
                                                                                               \Omega
```
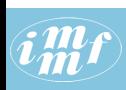

### <span id="page-31-0"></span>JSON and R

### Transforming Pajek NET and CLU files in to JSON

```
JSON & D3.js
                  {"nodes":[{"name":"Myriel","group":1},{"name":"Napoleon","group":1}, ...
                      {"name":"Brujon","group":4},{"name":"Mme.Hucheloup","group":8}],
 V. Batagelj
                  "links":[{"source":1,"target":0,"value":1},{"source":2,"target":0,"value":8}, ...
                      {"source":76,"target":48,"value":1},{"source":76,"target":58,"value":1}]}
Introduction
                  setwd("C:/Users/Batagelj/test/python/2012/amazon")
Description of
                  library(rjson)
networks
                  net2ison <- function(netF.cluF.isonF){
JSON
                   net <- file(netF,"r"); clu <- file(cluF,"r")
                   b \leftarrow unlist(strsplit(readLines(net,n=1)," "))
JSON and
                   n <- as.integer(b[length(b)])
D<sub>3</sub>.js
                   N \leq readLines(net,n=n); nam \leq character(n)
                   for(i in 1:n) nam[i] <- unlist(strsplit(N[i], '"))[2]
JSON and R
                   skip <- readLines(clu,n=1); C <- as.integer(readLines(clu,n=n))
                   skip <- readLines(net,n=1); L <- readLines(net,n=-1)
Displayer
                   M <- matrix(as.integer(unlist(strsplit(sub('^\\s+','',L),'\\s+'))),ncol=3,byrow=TRUE)
                   nods <- vector('list',n)
                   for(i in 1:n) nods[[i]] <- list(name=nam[i],group=C[i])
To do
                   m <- nrow(M); lnks <- vector('list',m)
                   for(i in 1:m) lnks[[i]] <- list(source=M[i,1]-1,target=M[i,2]-1,value=M[i,3])
References
                   data <- list(nodes=nods,links=lnks)
                   jstr <- toJSON(data)
                    json <- file(jsonF,"w"); cat(jstr,file=json)
                   close(json); close(net); close(clu)
                  }
                  net2json("islands.net","islands.clu","islands.json")
                  islands, island 1, island 4, force: islands
                                                                          イロト イ押 トイヨ トイヨト
                                            V. Batageli JSON & D3.is
```
 $\Omega$ 

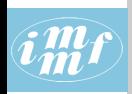

### [CSV2JSON.R](http://vlado.fmf.uni-lj.si/pub/vis/EUSN/CSV2JSON.R)

```
JSON & D3.js
                   # transforming CSV files to JSON file
                   # by Vladimir Batagelj, June 2016
 V. Batagelj
                    setwd("C:/Users/batagelj/work/Python/graph/SVG/EUSN")
                    library(rjson)
Introduction
                   colC \leftarrow c(rep("character",4),rep("numeric",5)); nas \leftarrow c("","NA","NaN")
                   nodes <- read.csv2("bibNodesXY.csv",encoding='UTF-8',colClasses=colC,na.
Description of
networks
                   M \leftarrow factor(nodes$mode); mod <- levels(M); \overline{M} <- as.numeric(M)
                   S \le factor(nodes$sex); sx \le levels(S); S \le as.numeric(S); S[is.na(S)]
JSON
                    links <- read.csv2("bibLinks.csv",encoding='UTF-8',colClasses="character")
                   F <- as.numeric(factor(links$from,levels=nodes$name,ordered=TRUE))
JSON and
                   T <- as.numeric(factor(links$to,levels=nodes$name,ordered=TRUE))
D3.js
                   R <- factor(links$relation); rel <-levels(R); R <- as.numeric(R)
JSON and R
                   n <- nrow(nodes); nods <- vector('list',n)
                   for(i in 1:n) \text{nodes}[[i]] \leftarrow \text{list}(\text{id}=i, \text{name}= \text{nodes} \text{frame}[i], \text{mode}= \text{M}[i],Displayer
                        sex=S[i],x=as.numeric(nodes$x[i])/1000,y=as.numeric(nodes$y[i])/1000)
To do
                   m <- nrow(links); lnks <- vector('list',m)
                   for(i in 1:m) lnks[[i]] <- list(type="arc",source=F[i],target=T[i],
References
                       rel=R[i],weight=1)
                   meta <- list(date="June 11,2016",author="Vladimir Batagelj")
                   leg <- list(mode=mod,sex=sx,rel=rel)
                   inf <- list(network="bib",org=1,nNodes=n,nArcs=m,
                      title="Example for EUSN'16",legend=leg,meta=meta)
                   data <- list(netJSON="basic",info=inf,nodes=nods,links=lnks)
                    json <- file("bib.json","w"); cat(toJSON(data),file=json); close(json)
                                                                                 \mathcal{A} \otimes \mathcal{A} \rightarrow \mathcal{A} \otimes \mathcal{A} \rightarrow \mathcal{A} \otimes \mathcal{A} \rightarrow \mathcal{A} \otimes \mathcal{A} \rightarrow \mathcal{A} \otimes \mathcal{A} \rightarrow \mathcal{A} \otimes \mathcal{A} \rightarrow \mathcal{A} \otimes \mathcal{A} \rightarrow \mathcal{A} \otimes \mathcal{A} \rightarrow \mathcal{A} \otimes \mathcal{A} \rightarrow \mathcal{A} \otimes \mathcal{A} \rightarrow \mathcal{A} \otimes \mathcal{A} \rightarrow \mathcal{A} \otimes \mathcal{A} \rightarrow \mathcal{A} \otimes \mathcal{A} \OQ
```
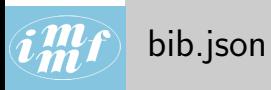

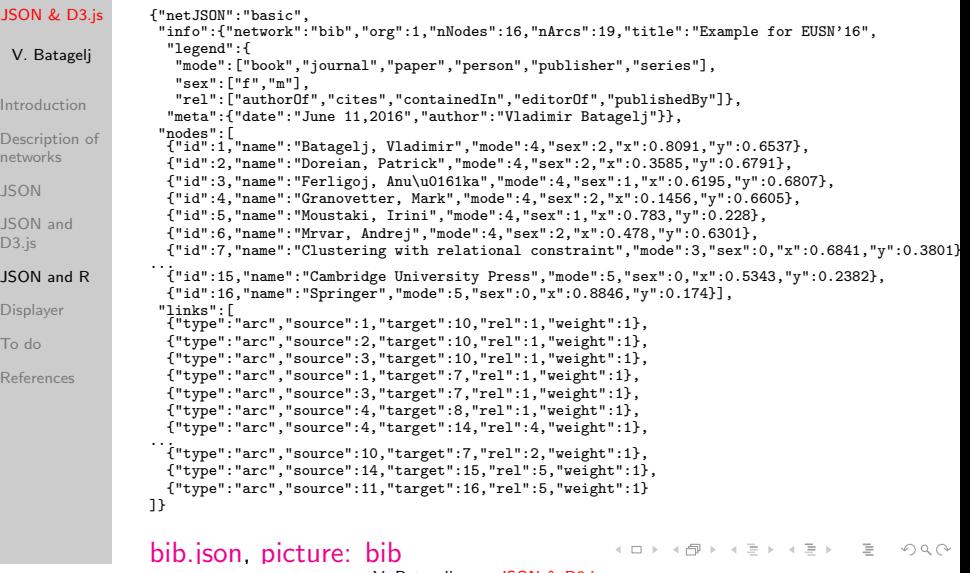

V. Batagelj [JSON & D3.js](#page-0-0)

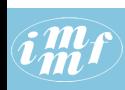

### <span id="page-34-0"></span>Reading JSON files and

<!DOCTYPE html>

### displaying a network with given nodes' coordinates

#### [JSON & D3.js](#page-0-0)

```
<head>
 V. Batagelj
                   <meta charset="utf-8">
                  <script src="http://d3js.org/d3.v3.min.js"></script>
                   </head>
Introduction
                   <body>
                  <input type='file' accept='application/json' onchange='openFile(event)'>
                   <script>
Description of
                  function process(graph) {
networks
                  // set up the drawing area
                   var width = 500,
JSON
                    height = 500; s = graph.attributes.org;
                  var svg = d3.select("body").append("svg")
                     .attr("width", width)
JSON and
                     .attr("height", height)
D<sub>3</sub>.js
                     .attr("xmlns", "http://www.w3.org/2000/svg"):
                   // draw the links
JSON and R
                  var link = svg.selectAll("line")
                     .data(graph.links).enter().append("line")
Displayer
                     .style("stroke", function(d,i) {return((d.type=="arc" ? "magenta" : "blue"))})
                     .attr("stroke-width", 2)
                     .attr("x1", function(d) {return(graph.nodes[d.source-s].x*width);})
To do
                     \text{attr}('v1''), function(d) {return(graph.nodes[d.source-s].y*height);})
                     .attr("x2", function(d) {return(graph.nodes[d.target-s].x*width);})
References
                     \text{attr}("y2", function(d) {return(graph.nodes[d.target-s].y*height);});
                   // draw the nodes
                   var node = svg.selectAll("circle")
                     .data(graph.nodes).enter().append("circle")
                     .attr(\mathbb{r}^*\mathbb{r}^*\mathbb{C}).attr("cx", function(d,i) {return(d.x*width);})
                     .attr("cy", function(d,i) {return(d.y*height);})
                     .attr("fill", "yellow")
                    .attr("stroke", "red");
                   }
                                                                             イロト イ押 トイヨ トイヨ トー
```
V. Batageli JSON & D3.is

 $\Omega$ 

# **i Mexico**<br>*i* Mexico

### . . . reading

adapted from Matt West [Reading Files Using The HTML5 FileReader API](http://blog.teamtreehouse.com/reading-files-using-the-html5-filereader-api)

#### [JSON & D3.js](#page-0-0)

```
V. Batagelj
                  var openFile = function(event) {
                    var input = event.target;
                    var reader = new FileReader();
Introduction
                    reader.onload = function(){
process(JSON.parse(reader.result));
                    };
Description of
                    reader.readAsText(input.files[0]);
networks
                  };
                  </script>
JSON
                  </body>
JSON and
D3.js
JSON and R
Displayer
To do
References
                  graphRead.html
                                                                           イロト イ押ト イヨト イヨト
                                                                                                         \equivJSON & D3.js
```
 $OQ$ 

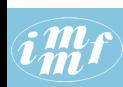

### Reading JSON file from server

adapted from Ying Kit Yuen [jQuery & Javascript -– Read JSON files on server](http://eureka.ykyuen.info/2013/09/25/jquery-javascript-read-json-files-on-server/)

#### [JSON & D3.js](#page-0-0)

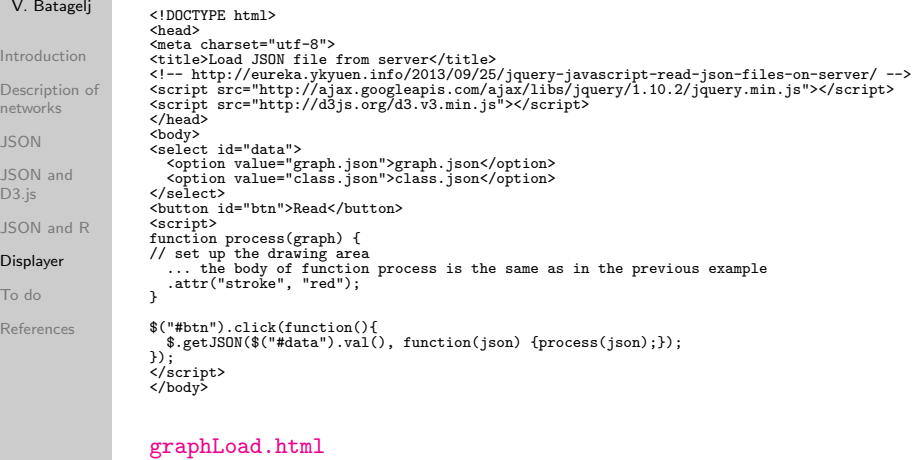

V. Batagelj [JSON & D3.js](#page-0-0)

イロト イ団 トイモト イモトー

 $\mathcal{L} \subset \mathcal{L}$ 

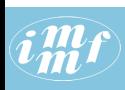

### Network displayer graphXY

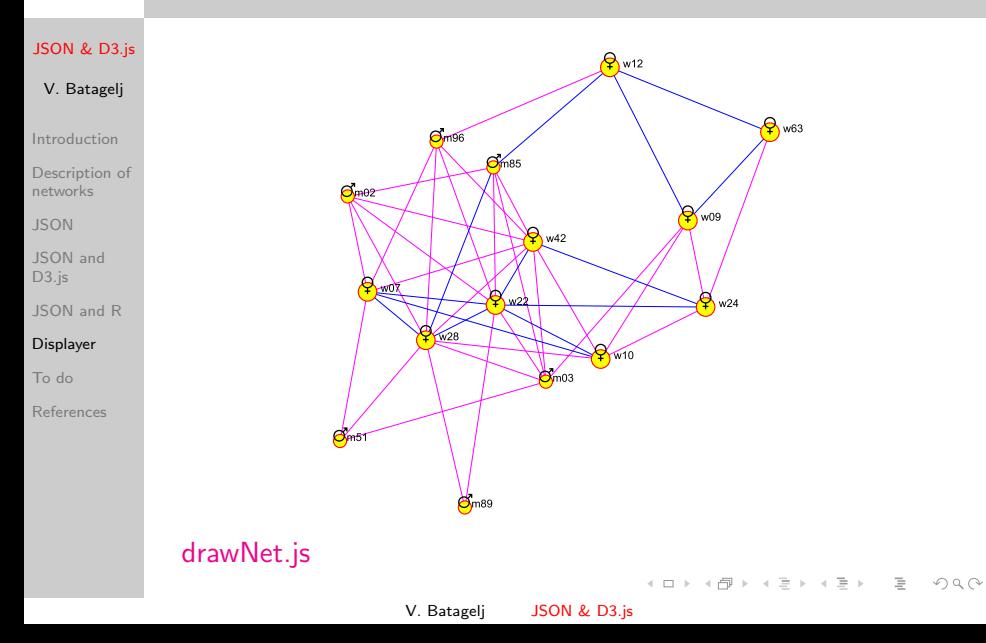

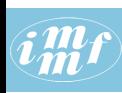

### **GAY** [graphXYgen](http://vlado.fmf.uni-lj.si/test/d3/graphXYgen.html)

```
JSON & D3.js
              <!DOCTYPE html>
              <meta charset="utf-8">
              <body>
V. Batagelj
              <!-- script src="./graphA.js"></script -->
              <script src="./graphB.js"></script>
Introduction
              <!-- script src="./classS.js"></script -->
Description of
              <script src="./drawNet.js"></script>
networks
              <script src="./d3/d3.js"></script>
              <script>
JSON
              var
              s = graph.info.org,
JSON and
              width = graph.style.canvas.width,
D3.js
              height = graph.style.canvas.height;
JSON and R
              var lw = 1;
              if ( typeof graph.style !== 'undefined' && graph.style) {
Displayer
                if ( typeof graph.style.link !== 'undefined' \&& graph.style.link ) {
                  if ( typeof graph.style.link.width !== 'undefined' && graph.style.li
To do
                    var iv = graph.style.link.widthReferences
              } } };
              if(graph.netJSON=='general') {
                var OK = drawNet(graph.persons.data,graph.friend.data)
              } else {
                var OK = drawNet(graph.nodes,graph.links)
              }
</script>
              </body>
                                                         イロン イ母ン イヨン イヨン・ヨー
                                                                                    \Omega
```
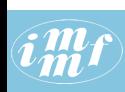

### Saving SVG picture

S. Murray: Interactive Data Visualization for the Web, p. 235

#### [JSON & D3.js](#page-0-0)

#### V. Batagelj

[Introduction](#page-2-0)

[Description of](#page-6-0) networks

[JSON](#page-13-0)

[JSON and](#page-26-0) D<sub>3</sub>.js

[JSON and R](#page-31-0)

#### [Displayer](#page-34-0)

[To do](#page-40-0)

[References](#page-43-0)

In Google Chrome we draw a picture and open the Developer Tools. In the Elements we identify the SVG subobject, select it, copy it into some text editor, and save with extension .svg.

To enhance the picture or to transform it to other picture formats we process it using some vector graphics editor.

イロト イ押ト イヨト イヨト

 $\Omega$ 

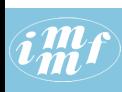

### <span id="page-40-0"></span>To do

#### [JSON & D3.js](#page-0-0)

- V. Batagelj
- [Introduction](#page-2-0)
- [Description of](#page-6-0) networks
- [JSON](#page-13-0)
- [JSON and](#page-26-0) D3.js
- [JSON and R](#page-31-0)
- [Displayer](#page-34-0)

#### [To do](#page-40-0)

[References](#page-43-0)

- displayer templates can be based on GUI;
- for a description of multirelational networks we use the rel attribute; in the general version they can be treated as separate sets of links;
- properties are considered as attributes; in the general version they can be represented as special objects vector, partition, permutation and cluster;
- use [temporal quantities](http://link.springer.com/article/10.1007/s13278-016-0330-4) for describing temporal networks;
- extend the list of info-attributes: attributes: type (simple, temporal), twoModeOrg, nStrong, nRelations, planar, . . .
- icons can be used for visualization of nodes [Font Awesome,](http://fortawesome.github.io/Font-Awesome/icons/) [Material Icons](https://www.google.com/design/icons/), [tests;](http://vlado.fmf.uni-lj.si/TEST/icons/)
- links can be visually represented in many different ways that can be described in style;

 $\mathcal{L} \qquad \qquad \mathcal{L} \qquad \mathcal{L} \qquad \$  $\Omega$ 

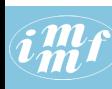

### . . . to do

#### [JSON & D3.js](#page-0-0)

V. Batagelj

[Introduction](#page-2-0)

[Description of](#page-6-0) networks

[JSON](#page-13-0)

[JSON and](#page-26-0) D<sub>3</sub>.js

[JSON and R](#page-31-0)

[Displayer](#page-34-0)

[To do](#page-40-0)

[References](#page-43-0)

- style can be attached as an attribute also to an element (node, link) thus changing the default settings;
- add the visualization of arcs with arrows [Directed Graph Editor,](http://bl.ocks.org/rkirsling/5001347) D<sub>3</sub> Tips and Tricks;
- to be included in netD3.js: vzmetno risanje [Force](http://vlado.fmf.uni-lj.si/test/d3/force1.htm) in urejanje [Springy.](http://vlado.fmf.uni-lj.si/test/d3/springy.html) Matrix with permutations.
- can some attributes be renamed: : from, tail, nodeA  $\rightarrow$ source ; to, head, nodeB  $\rightarrow$  target; ..., may be the simplest solution is a replace in some text editor;
- implement saving of the obtained SVG picture to a file: [Export](https://chrome.google.com/webstore/detail/export-svg-with-style/dkjdcaddoplepioppogpckelchefhddi?hl=en-GB) [SVG with Style,](https://chrome.google.com/webstore/detail/export-svg-with-style/dkjdcaddoplepioppogpckelchefhddi?hl=en-GB) [d3js/SVG Export demo,](http://d3export.housegordon.org/) ...
- include in netJSON elements useful in some applications, such as, hooks or in/out-ports; background image, etc.

A O D R (FIRE RED) E ROACH

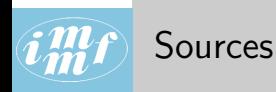

#### [JSON & D3.js](#page-0-0)

#### V. Batagelj

[Introduction](#page-2-0)

[Description of](#page-6-0) networks

[JSON](#page-13-0)

[JSON and](#page-26-0) D3.js

[JSON and R](#page-31-0)

[Displayer](#page-34-0)

[To do](#page-40-0)

[References](#page-43-0)

Ideas for visualization styles can be found in [GoJS - Interactive](http://gojs.net/latest/index.html) [Diagrams for JavaScript and HTML,](http://gojs.net/latest/index.html) [Vis.js](http://visjs.org/network_examples.html) in [Visual](http://www.visualcomplexity.com/vc/index.cfm?domain=Social%20Networks) [Complexity.](http://www.visualcomplexity.com/vc/index.cfm?domain=Social%20Networks)

[GoJS:](http://gojs.net/latest/index.html) [—Sankey Diagram;](http://gojs.net/latest/samples/sankey.htm) [Family Tree;](http://gojs.net/latest/samples/familyTree.html) [Logic Circuit;](http://gojs.net/latest/samples/logicCircuit.html) [Dynamic](http://gojs.net/latest/samples/dynamicPorts.html) [Ports](http://gojs.net/latest/samples/dynamicPorts.html)

イロト イ押ト イヨト イヨト

 $OQ$ 

 $\equiv$ 

[Vega](https://trifacta.github.io/vega/) - a visualization grammar.

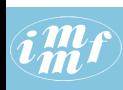

### <span id="page-43-0"></span>References I

#### [JSON & D3.js](#page-0-0)

- V. Batagelj
- **[Introduction](#page-2-0)**
- [Description of](#page-6-0) networks
- [JSON](#page-13-0)
- [JSON and](#page-26-0) D3.js
- [JSON and R](#page-31-0)
- [Displayer](#page-34-0)
- [To do](#page-40-0)
- [References](#page-43-0)
- Vladimir Batagelj: Complex Networks, Visualization of. R.A. Meyers, ed., Encyclopedia of Complexity and Systems Science, Springer 2009: 1253-1268.
- 

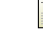

Jernej Bodlaj: Network Data File Formats. in Reda Alhajj, Jon Rokne (eds.): Encyclopedia of Social Network Analysis and Mining. Springer, New York, 2014, p. 1076-1091.

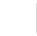

Richard Brath, David Jonker: Graph Analysis and Visualization: Discovering Business Opportunity in Linked Data. John Wiley & Sons, Indianapolis, Indiana, 2015.

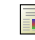

Emden Gansner, Eleftherios Koutsofios, Stephen North: [Drawing](http://www.graphviz.org/Documentation/dotguide.pdf) [graphs with dot,](http://www.graphviz.org/Documentation/dotguide.pdf) January 26, 2006

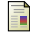

Scott Murray: Interactive Data Visualization for the Web. O'Reilly, Sebastopol, 2013.

イロト イ押ト イヨト イヨト

 $OQ$ 

V. Batageli JSON & D3.is

Vladimir Batagelj, Andrej Mrvar: [Pajek manual.](http://mrvar.fdv.uni-lj.si/pajek/pajekman.pdf)

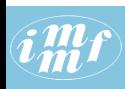

### <span id="page-44-0"></span>References II

#### [JSON & D3.js](#page-0-0)

#### V. Batagelj

**[Introduction](#page-2-0)** 

[Description of](#page-6-0) networks

[JSON](#page-13-0)

[JSON and](#page-26-0) D3.js

[JSON and R](#page-31-0)

[Displayer](#page-34-0)

[To do](#page-40-0)

[References](#page-43-0)

- Wouter De Nooy, Andrej Mrvar, Vladimir Batagelj: Exploratory Social Network Analysis with Pajek; Revised and Expanded Second Edition. Structural Analysis in the Social Sciences, Cambridge University Press, September 2011.
- Matthew Roughan, Jonathan Tuke: Unravelling Graph-Exchange File Formats. [arXiv:1503.02781,](http://arxiv.org/abs/1503.02781) submitted on 10 Mar 2015.

Wikipedia: [JSON](https://en.wikipedia.org/wiki/JSON)

Leland Wilkinson: The Grammar of Graphics. Springer-Verlag, New York, 2005.

 $\mathcal{A} \subseteq \mathcal{P} \rightarrow \mathcal{A} \oplus \mathcal{P} \rightarrow \mathcal{A} \oplus \mathcal{P} \rightarrow \mathcal{A}$ 

 $OQ$